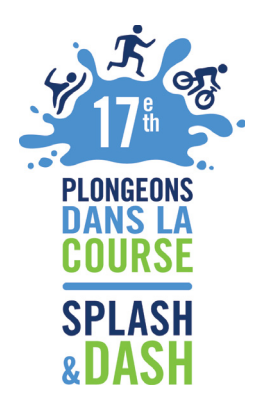

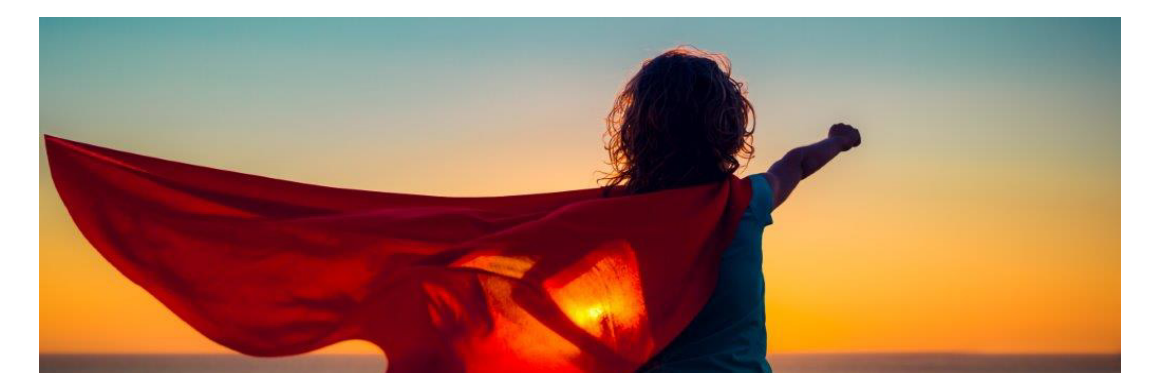

## **GUIDE D'INSCRIPTION**

- **Étape 1 :** S'inscrire
- **Étape 2 :** Former une équipe (lire tous les renseignements relatifs au type de

participation)

- **Étape 3 :** Inscrire un nom d'équipe
- **Étape 4 :** Sélectionner un type de participation (type de course)
- **Étape 5 :** Choisir « Nouvel utilisateur » ou « Utilisateur courant »
- **Étape 6 :** Inscrire les renseignements personnels relatifs aux membres des équipes
- **Étape 7 :** Signer la section consacrée à l'abandon de recours
- **Étape 8 :** Créer la page de l'équipe

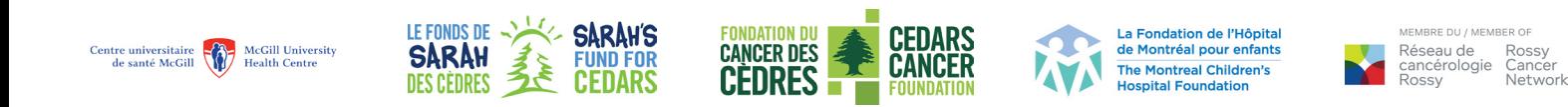

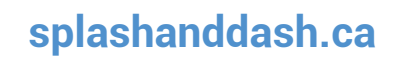